## **Firmware Update**

Firmware Update menu lets you install the latest software in the tester.

- To update the firmware:
- 1. Format the TF Card on the tester.

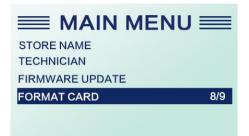

- 2. Connect the TF Card with computer via card reader.
- 3. Download the software from FOXWELL official website.
- 4. Put the TF card into the tool and turn on, then select the FIRWARE UPDATE from the Main menu.

| 7/9 |
|-----|
|     |
|     |

5. Input the password 1234 and click the Enter button. After the machine restart automatically, the software is updated successfully.

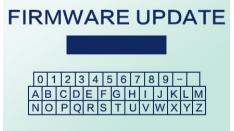